#### **Last time**

- Introduced assembly code
	- o Spent a fair bit of time on labels and how they work.
	- o Looked at writing "if" statements
	- o Started in on functions.
- Discussed how assembly code is translated to machine code.
	- o How could write a program with just ".data" instruction (if needed, it wouldn't be fun).

## **Today**

- Loops
- Function calls
- Discuss midterm
- Start on I/O devices
- *Maybe* get to 2D arrays ("arrays of arrays")

### **E100 assembly**

Describe how you would write a loop in assembly.

- Let's write a program that sums the first "N" integers (so 1 to N) using a loop.
	- o In C
	- o In e100 assembly

## **Function calls**

Functions are fundamental to programming.

- They provide modularity  $\bullet$
- The allow code reuse

Machine code *must* support functions. After all, our high-level languages use them all the time and those languages all get translated into machine code.

Let's take our "diff" code from before and write a function which returns the difference of two numbers (always positive as before).

We are going to make a few changes now.

- 1. Because all labels have "global scope," we need to make sure each label is unique. So we follow a *convention* of having all labels in a function start with the function name and then an underscore. So instead of "x" we will have "diff\_x" in a function named "diff"
- 2. Rather than ending in a halt, we will end with a "ret" instruction.
- 3. We need to know where to pass values in and where to get the return value(s).

Let's convert the code "diff" into the function "diff"

```
 blt less x y
        sub result x y
        be end 0 0 
less sub result y x
end halt
result .data 0
x .data 0
y .data 0
```
Now, how would we call it? Say we want the diff of two values: "M" and "N" and get the result into "P".

*Question*: Do functions help performance?

## **Assembly function writing—practice with bits!**

Write a function which returns the "N<sup>th</sup>" bit of a number. So if our number is 010001 the rightmost bit is the "0<sup>th</sup>" bit (an so is a 1) while the "1<sup>st</sup>" bit is the next rightmost (so is a 0). The function should be named "bs" (bit select) and it takes two arguments: bs\_X (the number) and bs\_N (the bit number). Its return value is to be in "bs\_result".

Let's talk about how to do this from an algorithmic viewpoint first.

- Probably the easiest way is to right shift the value "N" bits and then "AND" it with 1.
	- $\circ$  So if I want the 4<sup>th</sup> right-most bit of 010001 (where we start counting at 0...) we could right shift by 4 (so 000001) and then AND it with 1 getting 000001. If we went for the 2<sup>nd</sup> bit, what would happen?

So write that code!

## **Administration**

- This week's lab is all about implementing the missing instructions from the e100.
	- o You would *really* like to have time to start on lab 7. So try to be done with something you think works before your lab starts.
- Saturday I will hold a review/Q&A session
	- o 5-6:30pm in 2311 EECS
- Sunday I will hold another one
	- o 3-4:30 in 2311 EECS
- Those that are meeting me on Sunday will need to call to get let up to my office
	- o 734 764 0525 is my office number.
- Monday's lecture will be split by the two instructors
	- o Making up for the snow day…
- Wednesday is the exam
	- o EWRE 185 during our normal class time.
	- o Be sure you can find it!
- Next week's lab is the hard one.
	- o Be ready for it. Read and try to get something up and running first. ASE100 works, or come to office hours!

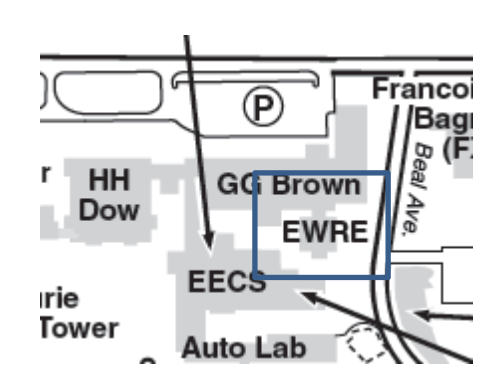

## **I/O devices**

Speaking to I/O devices isn't something we worry too much about when programming a computer. You might be writing to the screen with "cout" and reading from the keyboard with "cin". And maybe you are doing some file I/O (reading and writing files). But that's generally about all you'd do.

But there is a *lot* of "magic" (opaque level of abstraction if you prefer…) that is going on. So we'll explore how this works on the e100. As you'll see, the e100 has some fairly sophisticated I/O capabilities.

### **Memory-mapped I/O**

This is a bit of a weird notion, so hang on. We need a way to talk to our I/O devices. The way it is generally done is "memory-mapped I/O". What this means is that certain memory locations are reserved for talking to certain I/O devices. We'll talk about two different types of devices, the "trivial" ones and the standard ones.

#### **"Trivial" I/O devices**

There are a number of devices you can just read or write to directly from the e100. They include the switches, LEDs, and HEX displays.

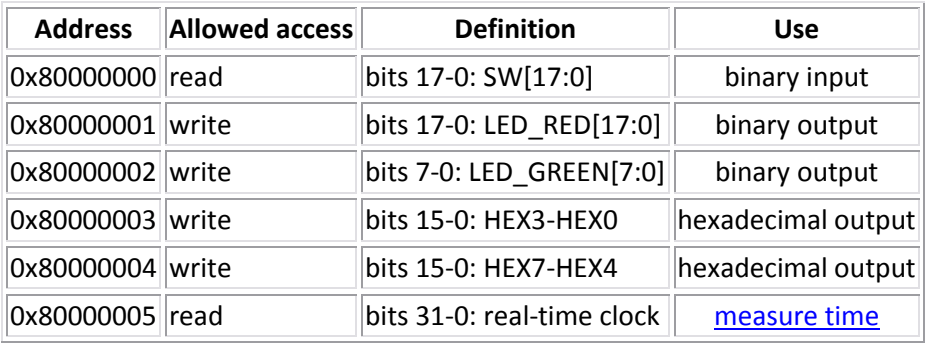

If you want to turn on LED\_RED[0] and turn the rest off, you just write a "1" to location 0x80000001.

*Practice*: Write e100 assembly code that turns on LED\_RED[4] and LED\_RED[5] turning the rest off.

#### **Other I/O devices (text from lab 7)**

At first glance, it seems easy to send data to/from an I/O device. For example, one could send a sample to the speaker simply by copying data to the speaker\_sample device register. However, this is not quite enough to send a **sequence** of values. One problem is that the speaker controller doesn't know when the program has sent the next value to thespeaker\_sample device register. Another problem is that the program doesn't know when the speaker controller has read the last sample and is ready to receive the next sample. These problems are addressed by an I/O device protocol.

A protocol is used to guide the interaction between two parties. In the context of I/O devices, an I/O protocol is used to guide the interaction between an E100 program and an I/O device. A protocol defines the steps involved in the interaction and includes how each party knows when the current step is complete. We will use a protocol to send commands to an I/O device and receive the response from that device.

The part of an E100 program that implements the E100's side of an I/O protocol is called a **device driver**. The I/O protocol uses four types of signals to allow an E100 program to send commands to a device and receive the response from that device.

- **command parameters**: These signals carry the data that the E100 program wants to send to the device as part of the command. These signals are set by the E100 program.
- **command**: The value of this signal is set by the E100 program. When it is 1, it tells the device that the E100 program is done setting the command parameters and is ready for the device to carry out the command.
- **response parameters**: These signals carry the data that the device wants to send to the E100 program as part of its response. These signals are set by the device.
- **•** response: The value of this signal is set by the device. When it is 1, it tells the E100 program that the device has executed the command and is sending its response to that command.

The steps involved in sending data to an output device are:

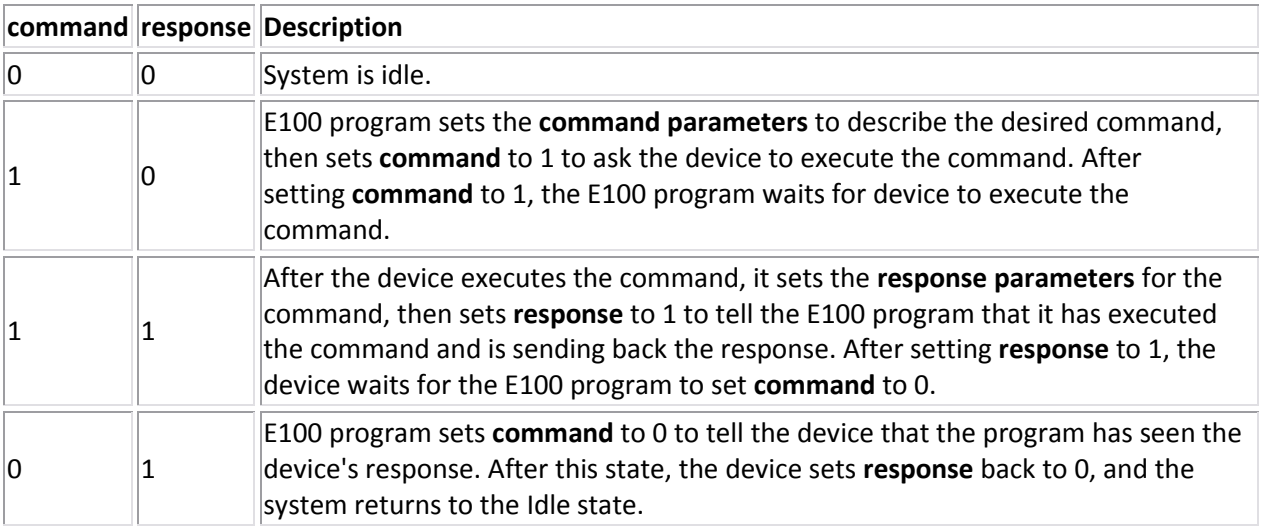

# **List of devices and their interfaces**

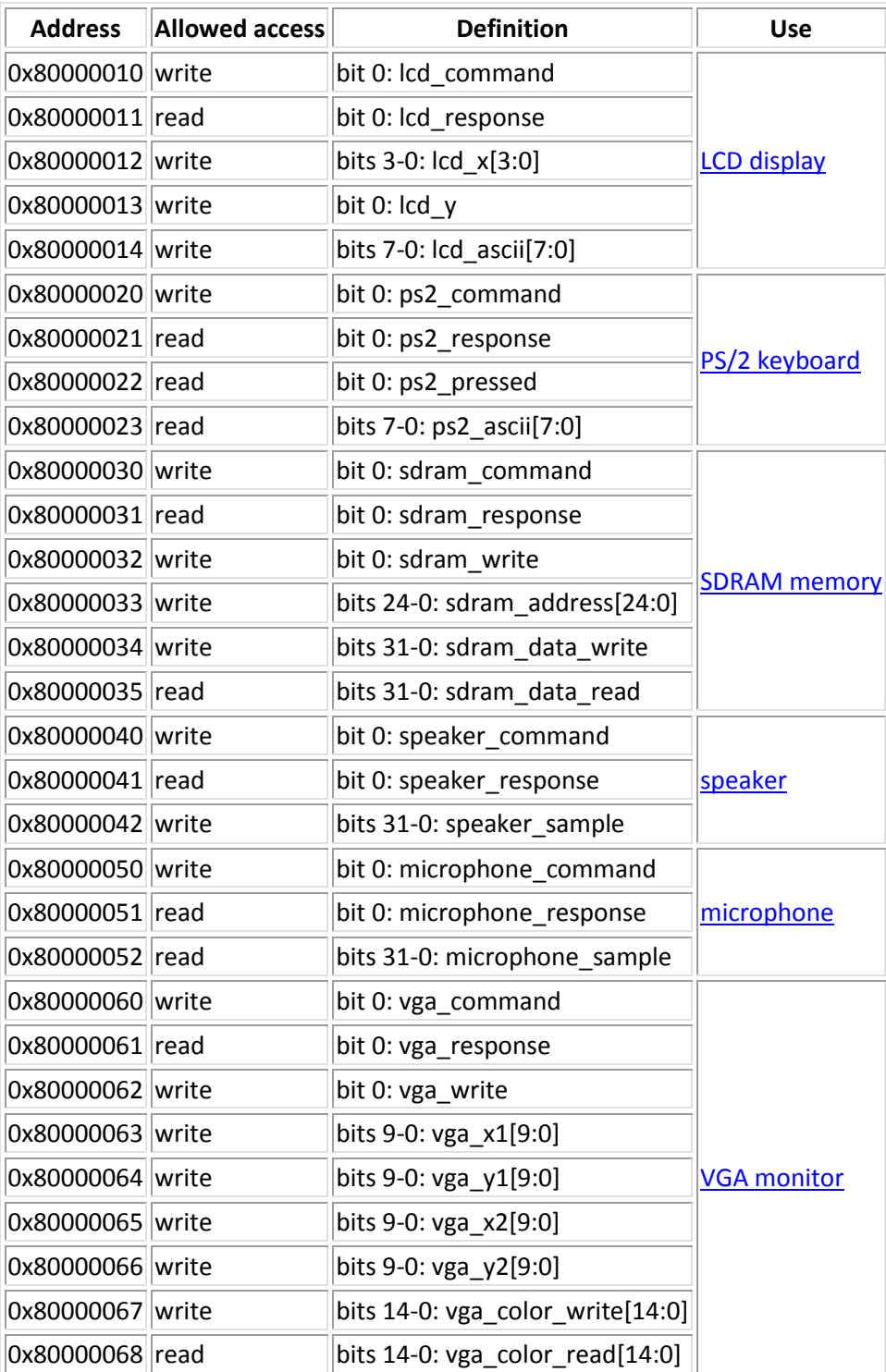

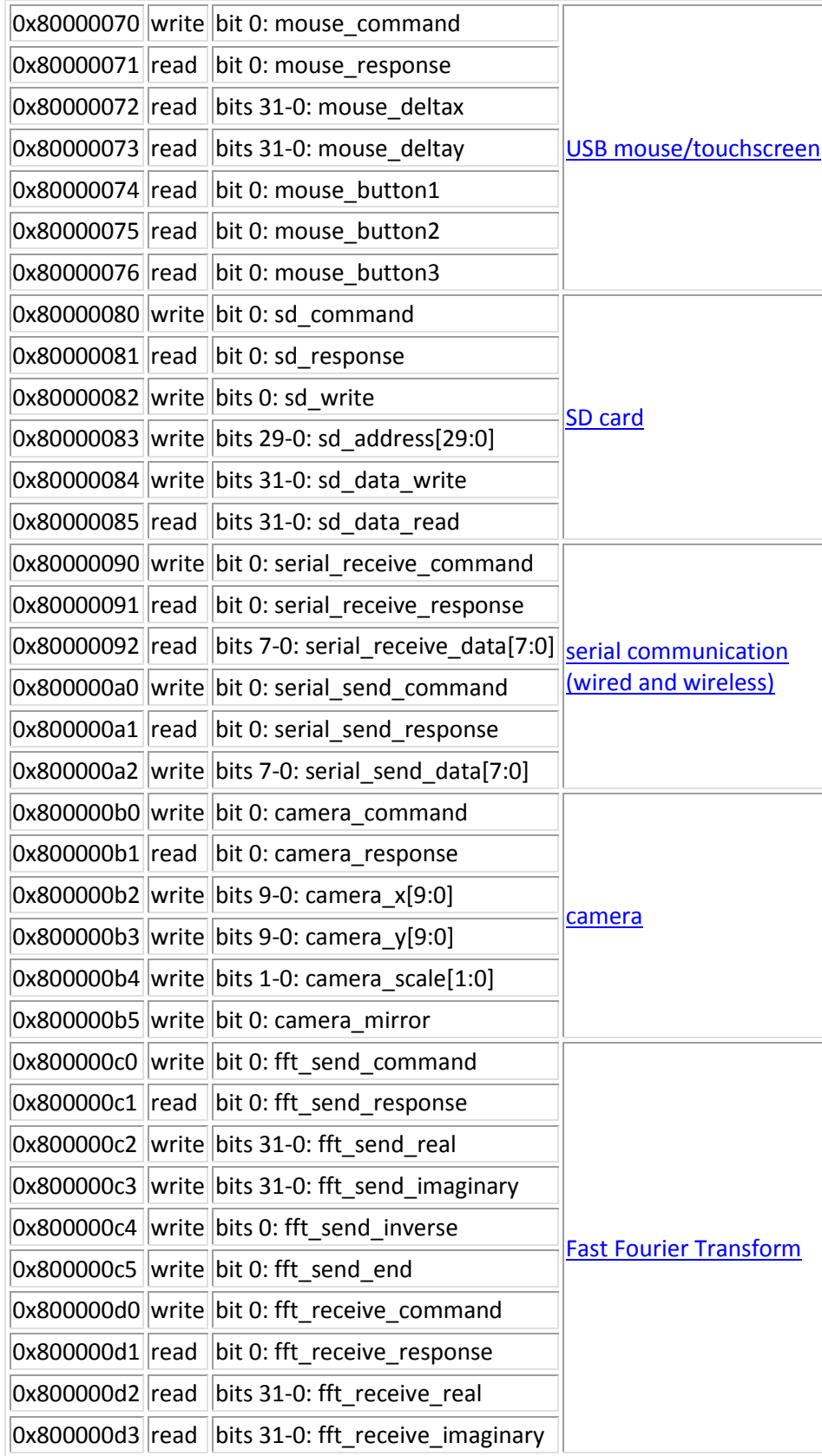

#### **Keyboard example**

From lab 7:

ps2\_command and ps2\_response implement the [standard I/O protocol.](http://www.eecs.umich.edu/courses/eng100/lab7/index.html#protocol) There are no command parameters. The response parameters are ps2\_pressed and ps2\_ascii[7:0]. The response parameters represent a **keyboard event**, describing which key was acted on (ps2\_ascii) and whether the action was a key press or key release (ps2\_pressed). Ifps2\_pressed is 1, the event was a key press. If ps2\_pressed is 0, the event was a key release. ps2\_ascii contains the ASCII value for the key that was pressed or released.

ase100 simulates the PS/2 keyboard controller accurately enough to test your device driver and to run assembly-language programs. ase100 sees keyboard events when the mouse is in the VGA window.

Consider the following code:

**LEDTEST**

 **cp 0x80000020 one wait bne wait 0x80000021 one cp 0x80000001 one halt**

**one .data 1**

What happens when you run this?